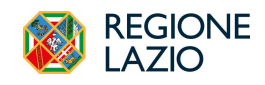

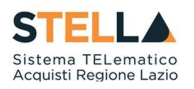

## NEWS: RILASCIO NUOVE FUNZIONALITA'

## 9 Febbraio 2024

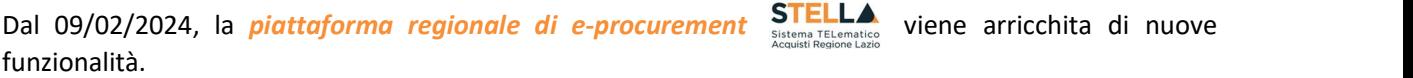

## NUOVE SCHEDE ANAC DISPONIBILI

- 1. È resa disponibile in piattaforma la scheda ANAC P1\_19, che viene trasmessa alla PCP per richiedere in interoperabilità i CIG relativi ai **bandi di concessione per importi pari o sopra soglia**.<br>Dopo aver configurato una concessione sopra soglia su S.Tel.La., all'avvio dei servizi in interoperabilità (comando *Conferma Appalto* nel menù Gestione PCP) la piattaforma trasmette alla PCP la relativa scheda.
- 2. È resa disponibile in piattaforma la scheda ANAC A2\_29, attraverso la quale viene trasmesso alla PCP l'avviso di **aggiudicazione bando di gara sotto soglia in regime ordinario**.<br>La trasmissione della scheda avviene tramite comando esplicito *Invio Dati PCP* all'interno della

funzionalità di gestione del **Contratto**.

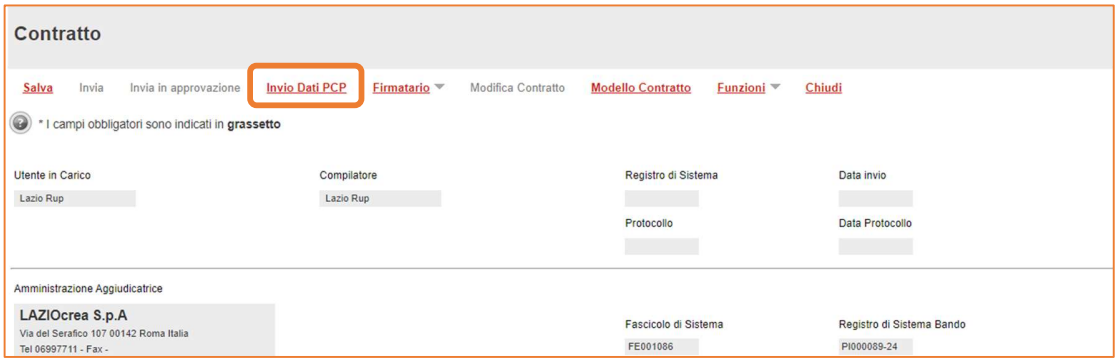

Per verificare l'esito dell'operazione o per avere maggiori dettagli in merito ad eventuali errori riscontrati, l'utente deve accedere alla relativa procedura dal menù *Avvisi-Bandi-Inviti*, entrando poi nella sezione *Cronologia PCP* della procedura stessa.

La corretta trasmissione della scheda di aggiudicazione è condizione necessaria per l'invio del contratto al fornitore tramite la funzionalità Invio, altrimenti non attiva.

## NUOVA MODALITA' DI RICHIESTA CIG PER AFFIDAMENTI DIRETTI

Per gli affidamenti diretti la richiesta del CIG viene anticipata, rispetto al flusso precedentemente disponibile in piattaforma, dal momento dell'invio del contratto alla fase di esame dell'offerta economica del fornitore invitato.

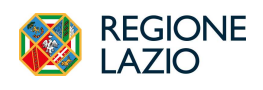

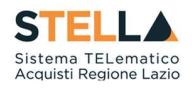

All'interno della Procedura di Aggiudicazione, il RUP, dopo aver terminato la valutazione della busta amministrativa ed aver preso visione dell'offerta economica nella sezione Riepilogo finale, può richiedere il CIG attraverso il comando Richiedi CIG.

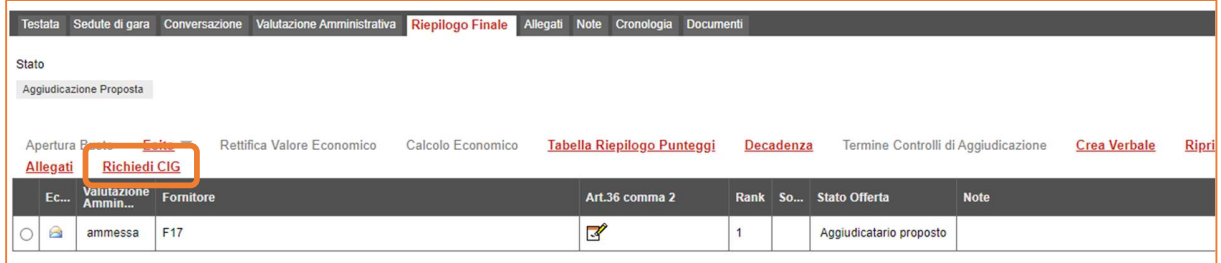

La richiesta del CIG (e dell'ID Appalto ANAC, utilizzato per avviare i controlli sul fornitore) non avviene più dunque in automatico contestualmente all'invio del contratto, ma tramite un comando esplicito ed in un momento precedente: dopo l'apertura della busta economica e prima dell'invio della comunicazione di aggiudicazione definitiva.

Il pulsante viene messo a disposizione anche per gli affidamenti diretti per i quali è stata richiesta ed eventualmente ottenuta la risposta da parte dell'OE prima della data del rilascio, a condizione che non sia stata già trasmessa la comunicazione di aggiudicazione definitiva dal menù Comunicazioni. Nel caso in cui sia stata trasmessa tale comunicazione, la richiesta del CIG avverrà con la precedente modalità, ovvero all'invio del contratto.